# Finding more information from one source

Citation chaining is a research strategy that can help you locate more sources starting from a single article. This approach is useful if (a) you have found "one perfect article" (we'll call this article the OPA) and are having trouble locating more, or (b) you want to be extremely comprehensive in your search.

Almost all scholarly journal articles cite other articles, and many articles go on to be cited later themselves. Citation chaining not only helps you find more relevant articles for your paper, but can also give you a sense of how the topic you are researching has evolved over time.

# How does it work?: The tale of one perfect article (OPA)

# Backwards chaining

Backwards citation chaining involves looking at the reference list of your OPA to find out which sources that article cited. If any of the articles on the reference list look relevant, you can track down those articles quite easily. You might even want to "chain" backwards further, by tracking down the articles cited by THOSE sources.

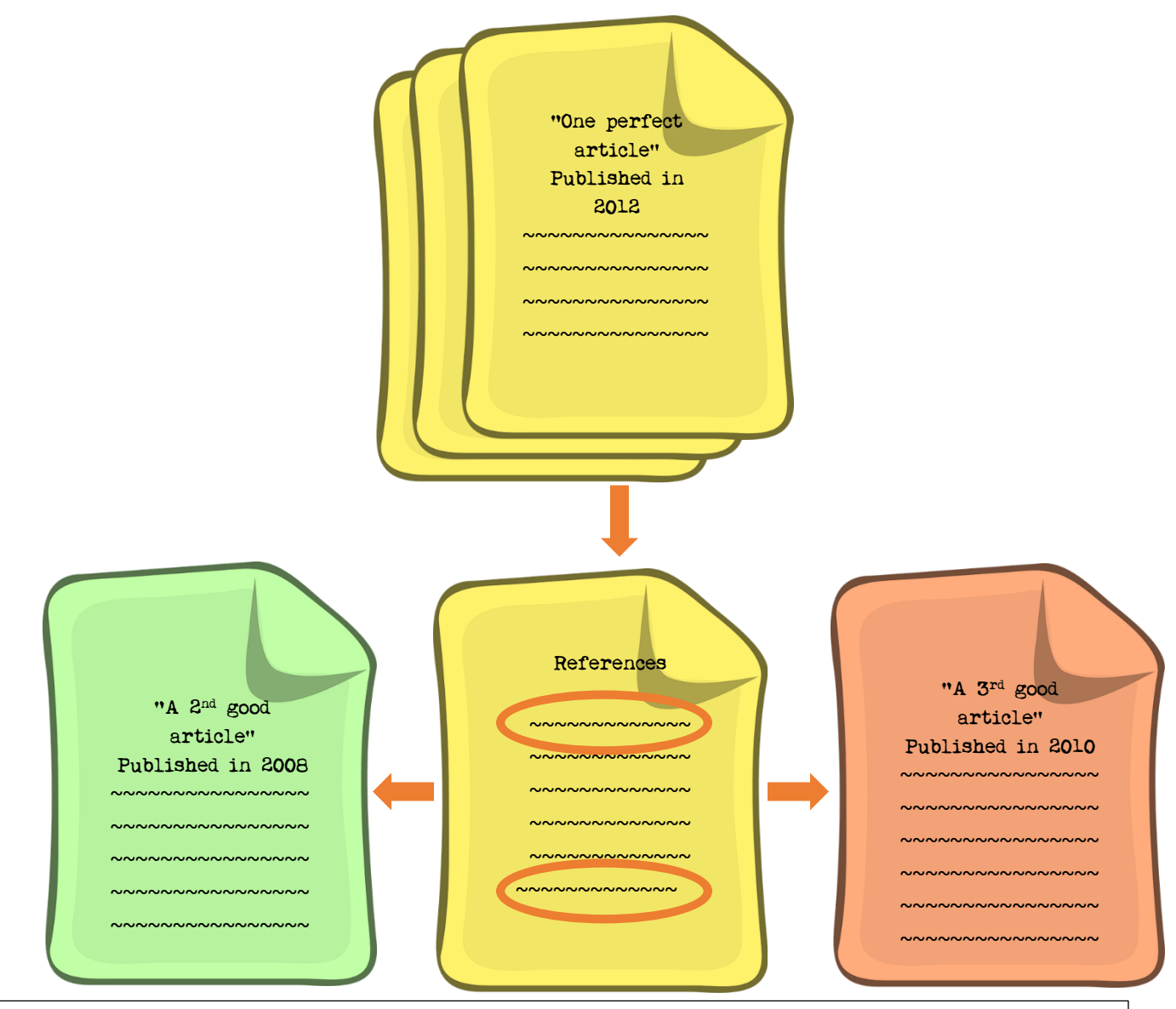

Interesting note: The content of these earlier articles influenced your OPA! By reading earlier articles that were cited in OPA, you can see how the topic has evolved over time.  $\frac{1}{2}$  $~^{+}$   $~^{+}$   $~^{+}$   $~^{+}$   $~^{+}$   $~^{+}$   $~^{+}$   $~^{+}$   $~^{+}$   $~^{+}$   $~^{+}$   $~^{+}$   $~^{+}$   $~^{+}$   $~^{+}$   $~^{+}$   $~^{+}$   $~^{+}$   $~^{+}$   $~^{+}$   $~^{+}$   $~^{+}$   $~^{+}$   $~^{+}$   $~^{+}$   $~^{+}$   $~^{+}$   $~^{+}$   $~^{+}$   $~^{+}$   $~^{+}$   $~^{+$ 

Once you have made note of the articles you would like to track down, the easiest way to find them is by **typing the title of the article into Google Scholar** (scholar.google.ca).

When using Google Scholar, always remember to enable **Library Links** so you can get the full text of articles through Dalhousie subscriptions. **Scholar.google.ca -> Settings -> Library links -> Search for and select Dalhousie.**

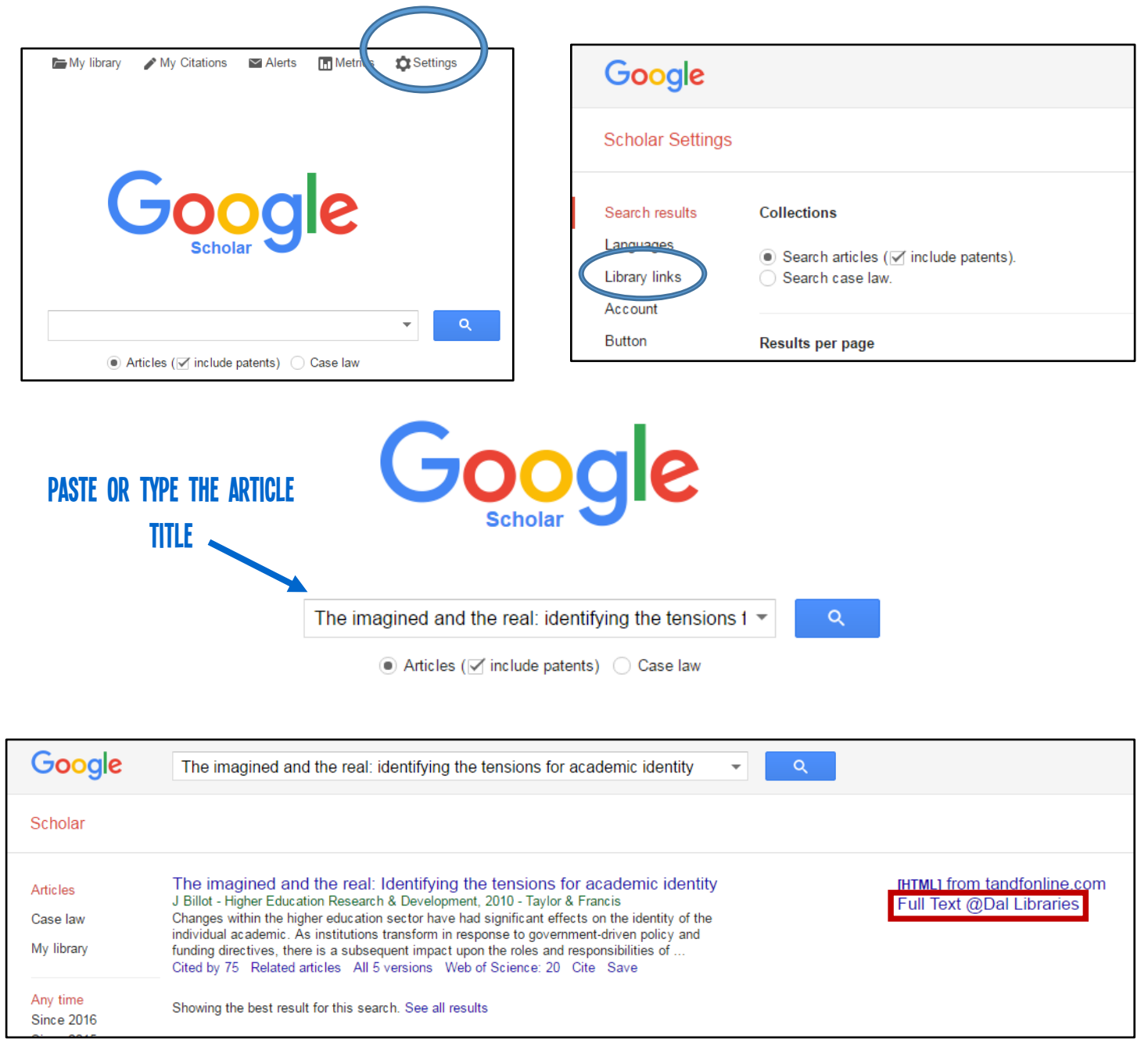

Full Text  $@$ Dal Libraries  $\longrightarrow$  Links to full text

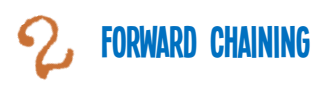

Forward citation chaining involves checking to see if the OPA you have in your hand has been cited by anyone since it was written. An author that has cited your OPA already has something in common with you: they also liked the OPA and found it to be relevant to their own research. A published article that cites your OPA (a) might also be useful to your research, and (b) will certainly have been published more recently.

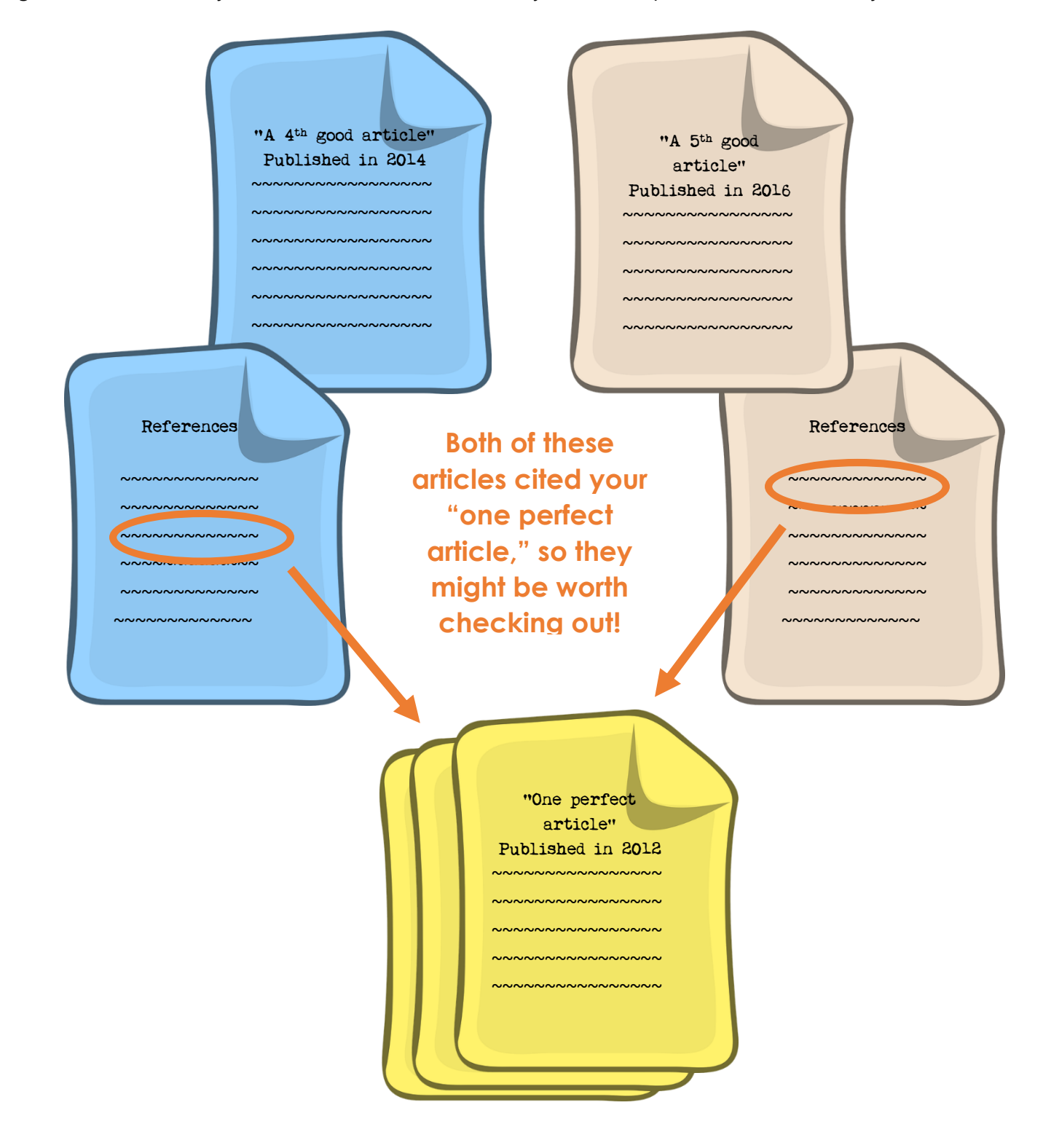

## **Forward chaining: How to find out if your OPA has been cited**

You can do this in a number of different ways. Here are two suggestions: Google Scholar or Web of Science.

### **a) Google Scholar**

Google Scholar is the easiest and quickest way to find articles that have cited your OPA. It is quick and easy to use. Always make sure that you have enabled Library Links so you can access the full text (see page 2 of this handout).

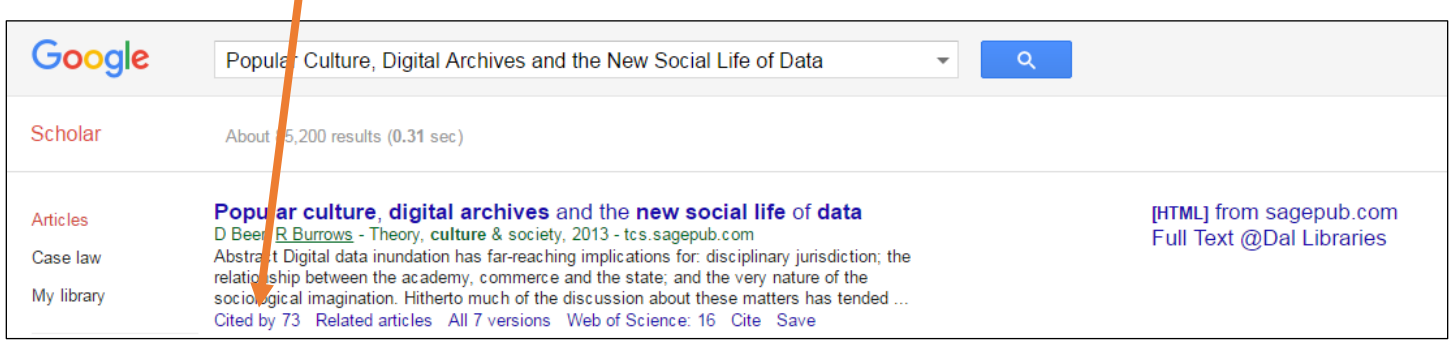

#### To determine if your OPA has been cited

- Type or paste the title of the article into the search box on Google Scholar.
- Click on the "Cited by" link, which you should see underneath the article description.
- You should now have a list of articles and books that have cited your one perfect article!

### **b) Web of Science**

Web of Science is a citation database that can help you determine who has cited whom. More advanced researcher will want to use Web of Science for citation chaining as well as Google Scholar. Follow these steps to use it.

- Start at the Dalhousie Libraries homepage: libraries.dal.ca
- Click the "Databases" tab. Search for **Web of Science**.
- Click on the link provided. You will be prompted to log in if you are off campus.
- Click on the arrow beside "All databases" and select **Web of Science Core Collection**. Then, click on the arrow beside "Basic Search," and select **Cited Reference Search.**

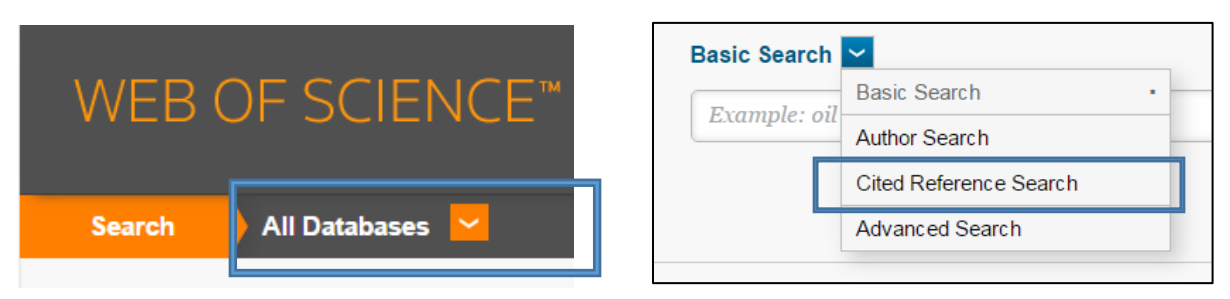

 Fill in the information that you have about your OPA. The author and the journal name would be a good place to start. Make sure to follow the format requested!

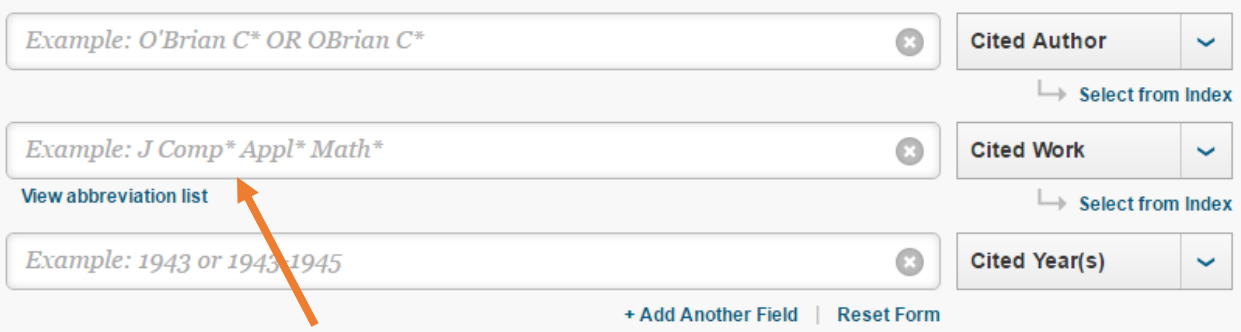

"Cited Work" means the journal title, not the article title. Use the link below the search box to find the right abbreviation for the journal you are looking for.

Click the box beside the author name, and then click **Finish search** for a list of articles that cited this one.

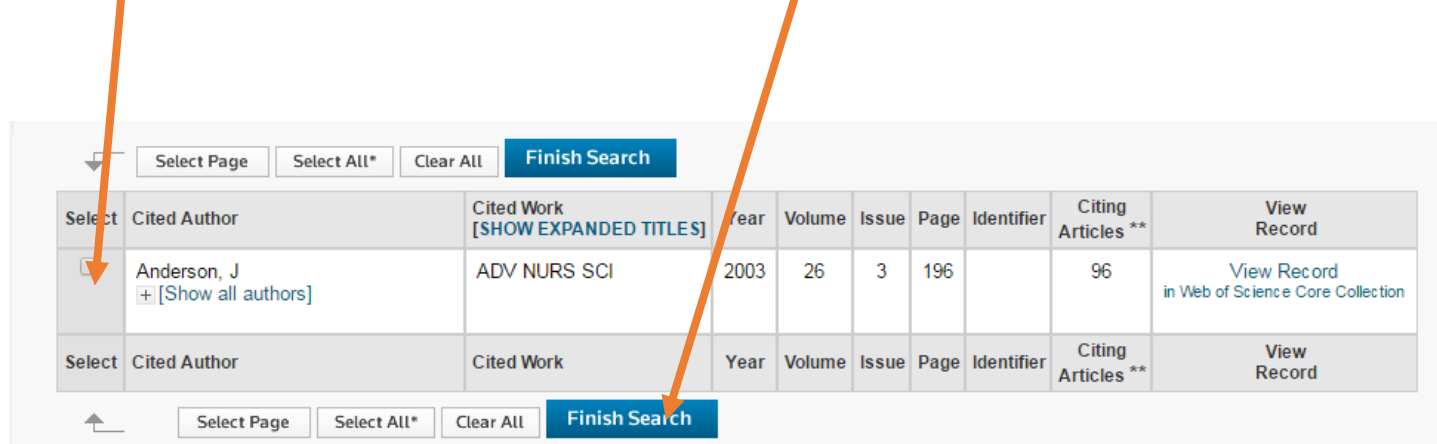

Be sure to watch the vide tutorial on Cited Reference Searching in Web of Science if you would like more information:<http://libcasts.library.dal.ca/Databases/WOS/CitedRef/>

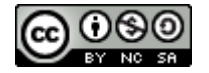